http://www.omninet.biz http://www.omnitracker.biz

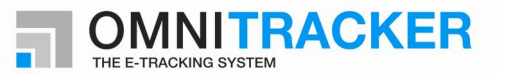

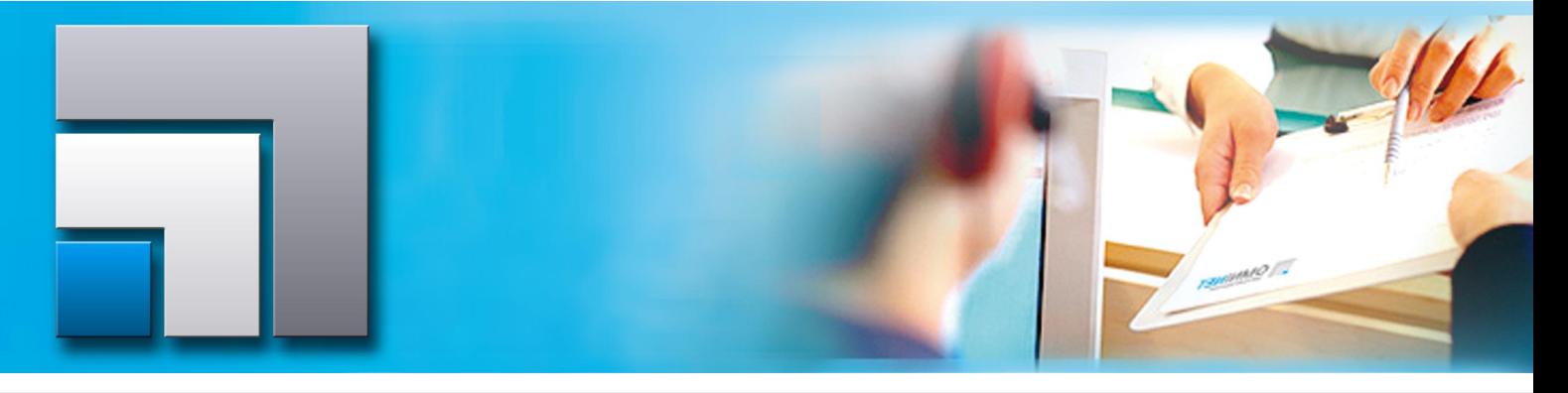

# **OMNINET RFC Rating**

The OMNINET RFC-Rating offers all customers with active Update Subscription Contracts the opportunity to rate Request for Changes (RFC) for minor or major releases of the OMNITRACKER Core System. As a result, customers may actively influence the contents of future OMNITRACKER releases.

The general principle of the RFC-Rating is:

- $\blacksquare$  Each company will be supplied with a certain number of points depending on the volume of their Update Subscription Contracts.
- These points can be used to influence the implementation of the OMNITRACKER Core System enhancements.
- The RFCs will be weighted by OMNINET with a minimum number of points (called threshold number), being necessary to move RFCs from unplanned RFCs to RFC release candidates.
- Depending on the allocated implementation capacity of the OMNINET Core implementation team, the TOP-rated RFC candidates will be scheduled in the OMNITRACKER Core Release Definition.

**PLEASE NOTE:** This RFC Rating is not a contractual obligation of OMNINET; it may be withdrawn at any time by OMNI-NET with a 2 weeks notification period. This notification can be done via email.

### **Login**

The online access to the OMNITRACKER RFC-Rating is provided by a Web Interface. You can login via the OM-NINET Homepage www.omninet.biz.

The login information is identical to the OMNINET Service Desk.

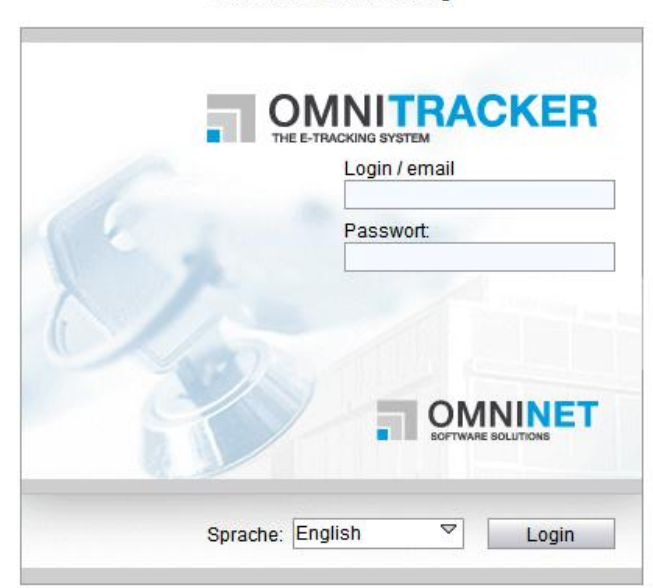

OMNITRACKER Web Gateway V9.0.200 build 2890 Copyright @ 1999-2010 OMNINET GmbH

### **Shortcut Bar**

After login you find a shortcut bar on the left-hand side, which helps you navigate through the RFC Rating:

- **The icon "RFC Customer Pools" shows your Custom**er Pool to which the relevant OMNITRACKER license records are associated.
- All ratable RFCs are listed by clicking the icon "RFCs".
- The RFC Calendar shows all dates and information regarding the current "ratable" OM-NITRACKER Core System version.

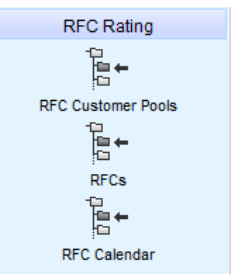

#### OMNITRACKER REC Rating

#### **RFC Customer Pool**

Pressing the icon "RFC Customer Pools" will display the Customer Pool view. By selecting your customer object, you can access all relevant data for RFC Rating like:

 **Licenses** related to the Customer Pool (Expiration Date, Maintenance Type, Host ID, etc)

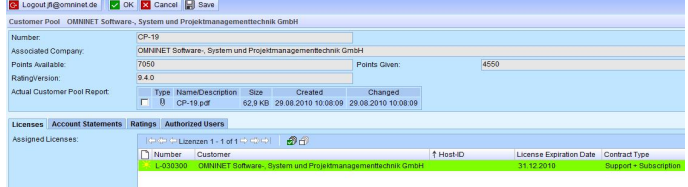

 **Authorized Users** who are allowed to rate RFCs. Persons can be added and / or removed using the buttons on the right side.

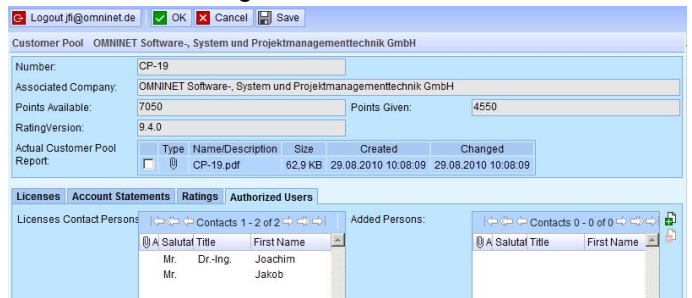

# **RFCs**

By clicking the icon RFCs on the shortcut bar, all RFCs, which can be rated, are displayed.

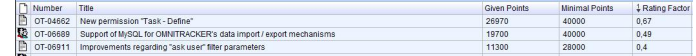

The background color of a RFC identifies its **current** rating status:

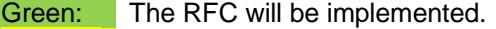

Yellow: The RFC is rated by more points than indicated by the threshold value; however, the ranking is not yet sufficient for being an implementation release candidate.

Grey**:** The RFC has been rated less than the threshold value.

## **PLEASE NOTE:**

The current status of each RFC may change during the RFC-Rating period by being rated by other customers.

By opening a RFC record you can see the detailed description of the RFC; you may rate for this RFC by clicking the button "Vote this RFC".

**Account Statements** containing one entry for each accounting transaction (rating a RFC, withdrawal of a rating, changes regarding the extension of licenses and / or the renewal of support contracts):

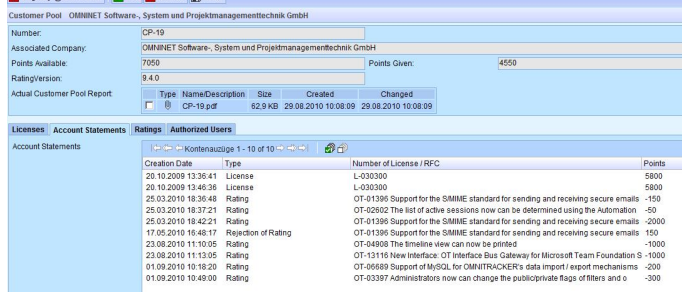

 **Ratings** of RFCs; you may create a new rating record as well as modify or delete existing ones.

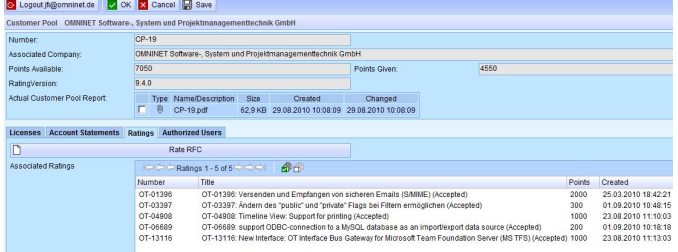

# **Rating a RFC**

A RFC can be rated by

 Clicking the button "Rate this RFC" within a RFC record

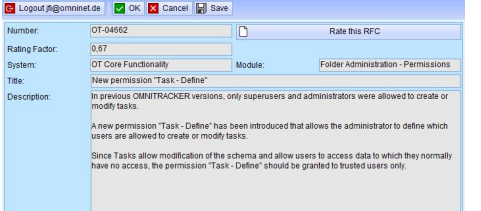

# **RFC Calendar**

The RFC Calendar you can open by clicking on the icon on the shortcut bar provides you with all necessary data regarding current and future rating periods.

Information is given about ratable OMNITRACKER version, the duration / state of the rating period and planned release date of the specific version.

Version Start of Rating Phase End of Rating Phase End of Alignment Phase Planned Release Date State State<br>19.4.0 03.09.2010 15.10.2010 29.10.2010 01/2011 Planned

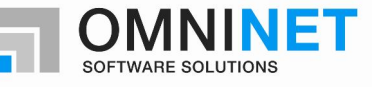

#### **The company**

Our primary goal is to satisfy our clients by offering high-quality products and services as well as .<br>first-class service.

In addition, we consistently implement the needs and desires of our clients with regard to product content, quality and deadline. The service that we provide to our clients does not end when the contract is signed: it is only the beginning.

OMNINET Software Solutions

OMNINET GmbH D-90542 Eckental Email: sales@omninet.de Web: http://www.omninet.de

OMNINET Austria GmbH A-1010 Wien Email: sales@omninet.at Web: http://www.omninet.at

OMNINET Technologies NV/SA B-1130 Leuven Email: sales@omninet.be Web: http://www.omninet.be

OMNINET Nederland NL-2517 JK Den Haag Email: sales@omninet.nl Web: http://www.omninet.nl

OMNINET Russia RUS-Moscow 121099 Email: sales@omninet.ru<br>Web: http://www.omnine http://www.omninet.ru

OMNINET GmbH (Schweiz) CH-3072 Ostermundigen Email: sales@omninet.ch Web: http://www.omninet.ch

All hardware and software names used are trademarks or registered brands of the respective manufacturer. ©OMNINET GmbH Subject to change without notice Document replaces all previous descriptions

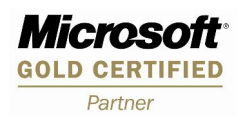

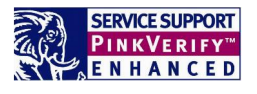

 Clicking the button for creating a new Rating in your Customer Pool on the tab "Ratings"

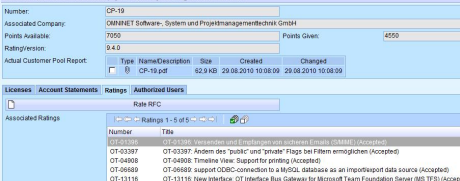

On the Rating Form the Customer Pool and the RFC have to be selected and the points for this RFC have to be specified.

You can delete a rating by navigating to the tab "Ratings" on the Customer Pool page. Clicking on a specific rating will open a form where you may delete the rating by pressing the button "Delete Rating". The points of the deleted rating will be reversed to the available points of your customer pool.

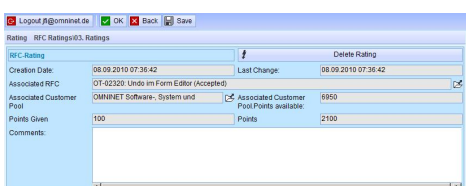